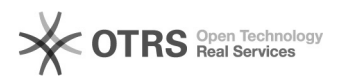

## OCS Inventory: instalação e parâmetros

## 05/05/2024 15:07:29

## **Imprimir artigo da FAQ**

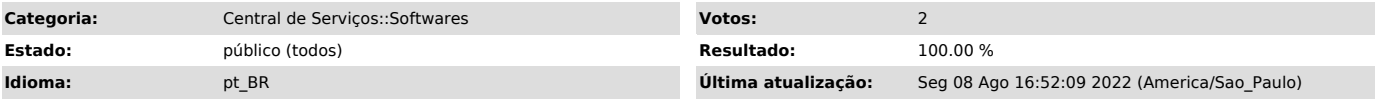

*Palavras-chave*

OCS inventory; ocs; inventory; reports; inventário;

## *Problema (público)*

Instalar o OCS INVENTORY- WINDOWS\_AGENT\_V2.9.0.0

É um software de código aberto que permite escanear e inventariar todos os seus dispositivos em seu departamento de TI. Assim, depois de saber tudo sobre suas máquinas, tanto do lado do hardware quanto do software , você pode implantar pacotes para manter seu ambiente seguro. Ademais, muitos plugins estão disponíveis e oferecem alta flexibilidade para ajustar o OCS Inventory ao seu próprio sistema.

O OCS Inventory é um software de gerência para inventários de dispositivos em rede e, com este software, é possível consultar todas as características de um computador, sendo eles:

 Versão do sistema operacional; Número de série do equipamento; Modelo e características dos componentes de hardware; Softwares instalados e suas versões; Número de patrimônio (ASSET TAG), desde que devidamente registrado na BIOS do equipamento; E para maiores informações acesse o site oficial: [1]OCS[2] Inventory

[1] https://ocsinventory-ng.org [2] http://ocsinventory-ng.org

*Solução (público)*

Instalação do agente

Etapa 1. Copiar o conteúdo do diretório da instalação para a área de trabalho do computador.

Etapa 2. Acessar a pasta e executar o atalho cmd.exe como administrador:

Etapa 3. Após confirmar a senha de administrador, copiar o caminho da pasta e utilizar o comando "cd" para direcionar a mesma:

Etapa 4. Executar o comando "instalar.bat", este comando irá executar o script instalar.bat na pasta do inventário que irá realizar a instalação propriamente dita do OCS.

Etapa 5. Informar a sigla do instituto no campo TAG, em letras maiúsculas, por exemplo: DTI. E aguardar a finalização do processo de instalação: